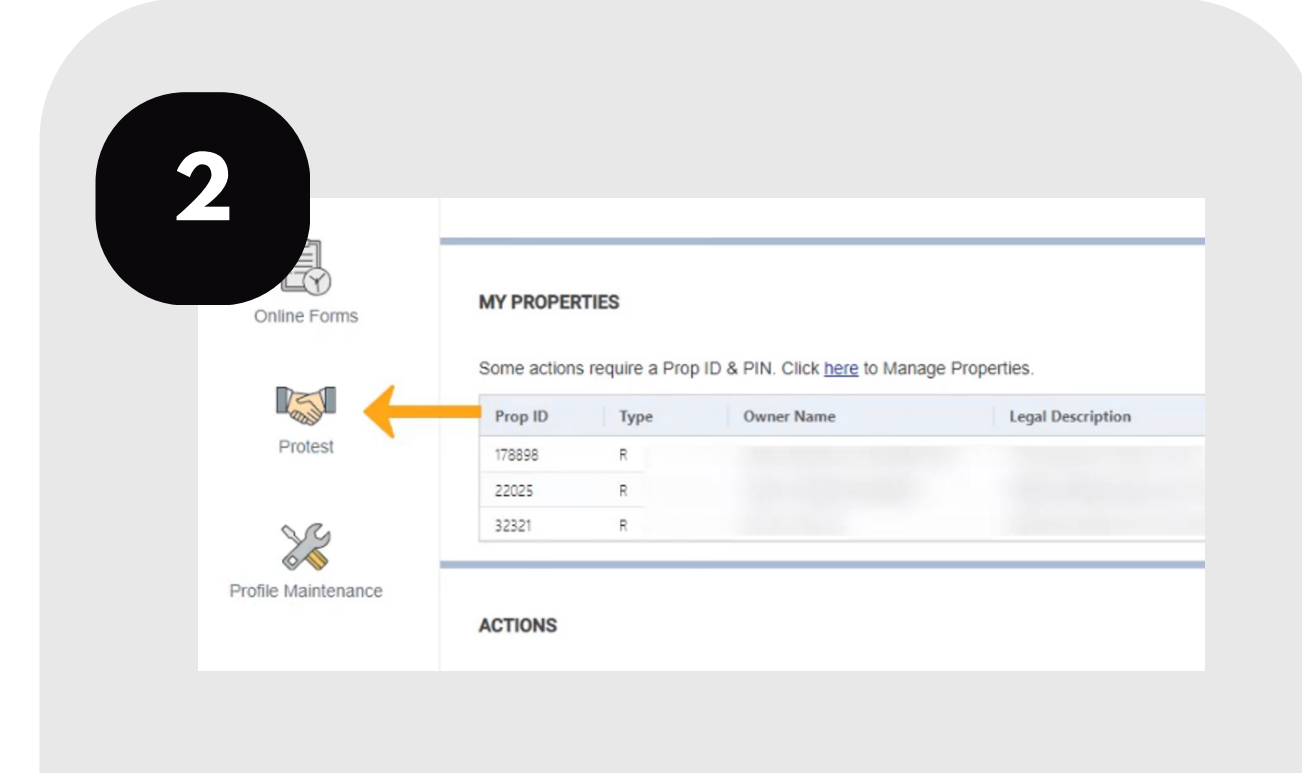

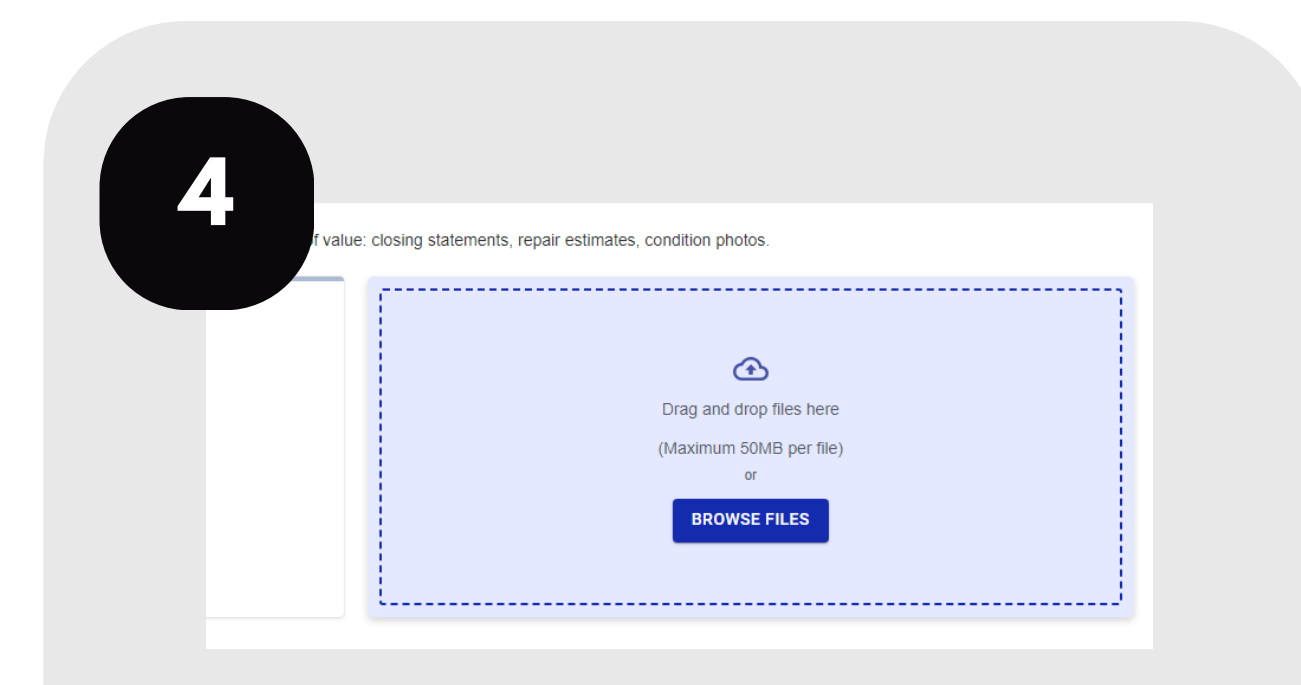

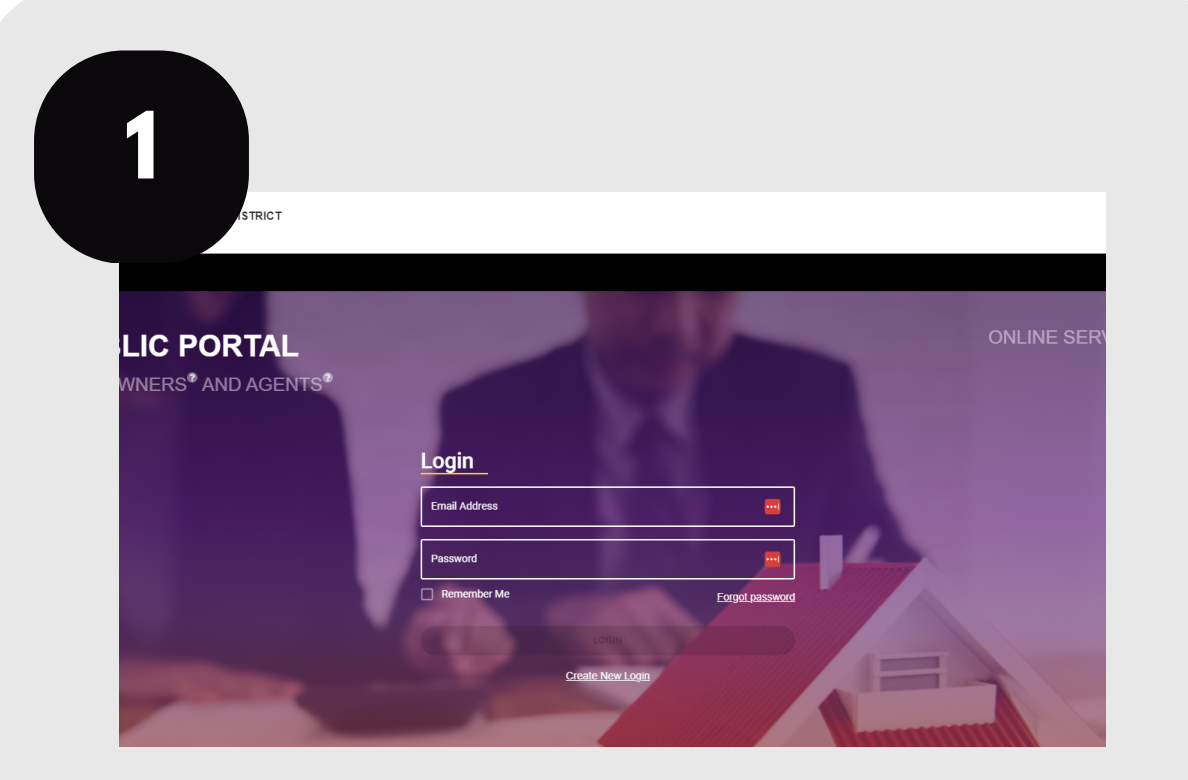

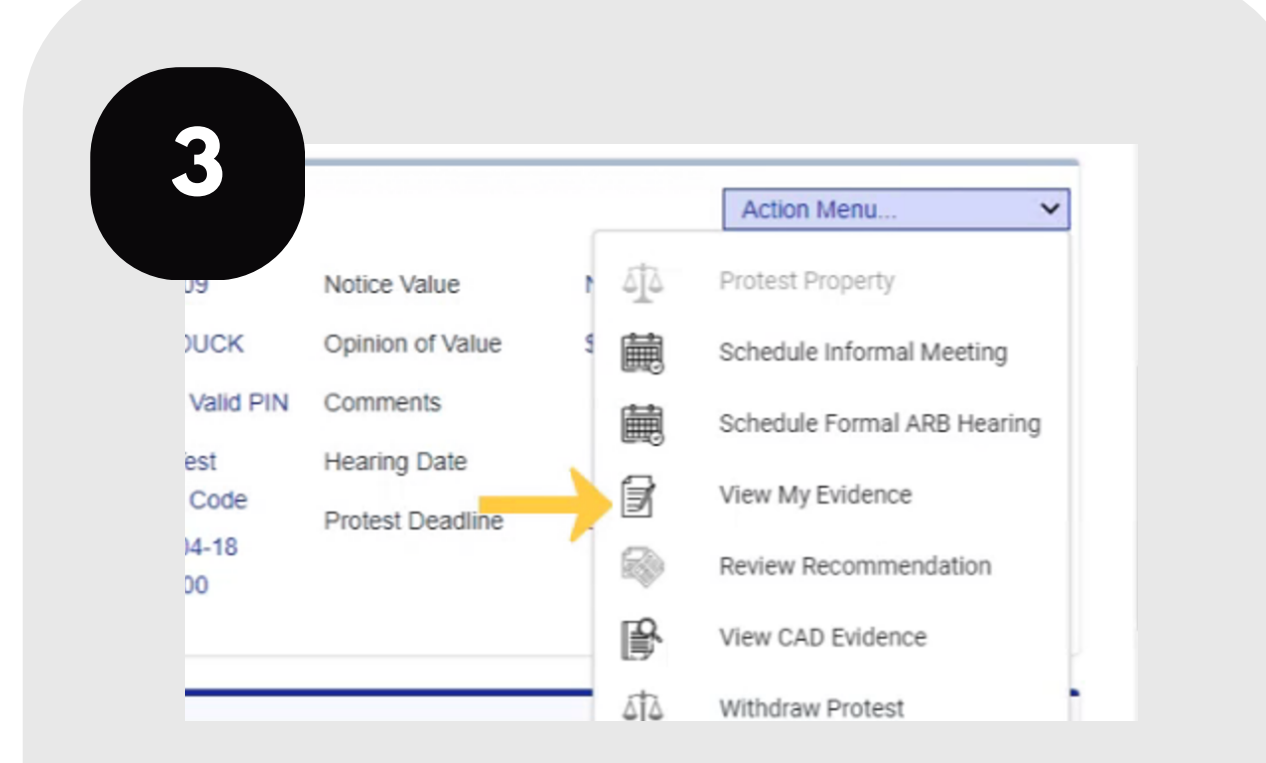

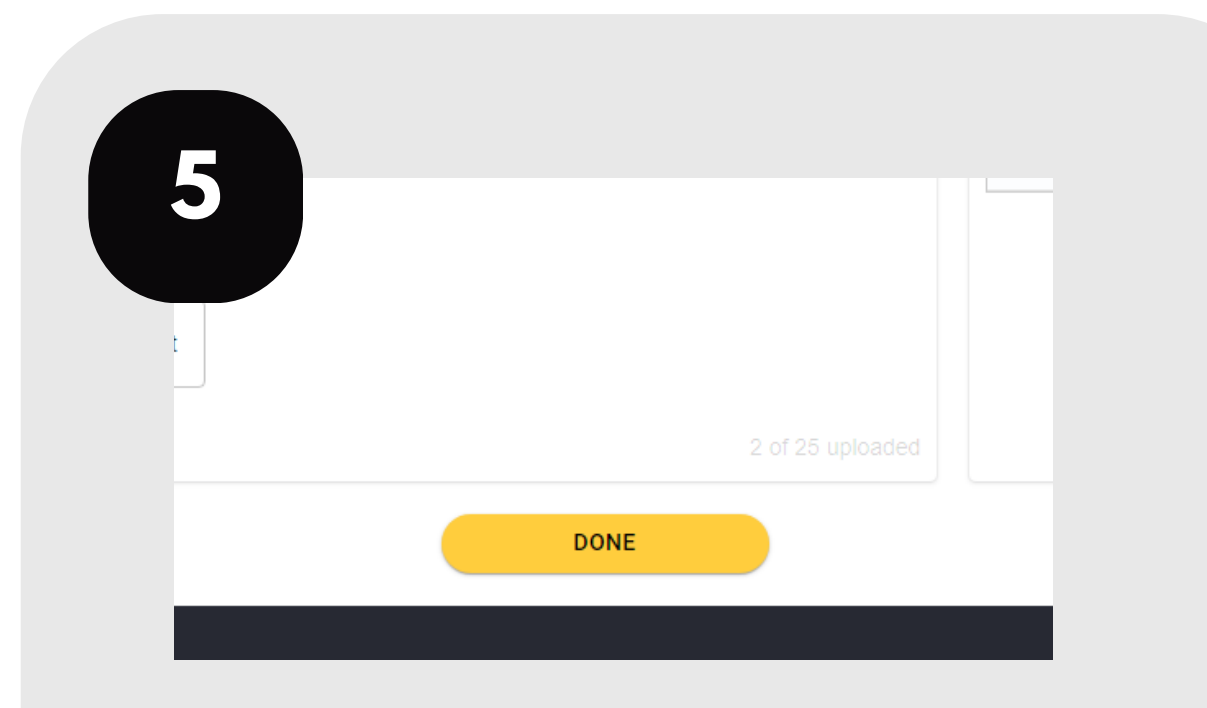

## **SUBMIT YOUR EVIDENCE**

Follow these steps to submit the evidence you want considered during your protest.

Login to your account at traviscad.org/portal

## Click the protest icon on your home screen.

## From the action menu, click "View My Evidence."

Drag and drop your files into the upload box.

Click "Done" when you have uploaded all your evidence.

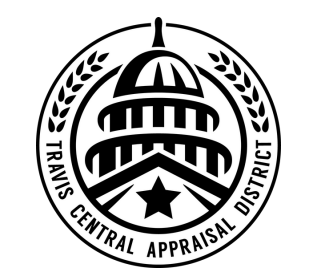

For additional assistance, contact the TCAD Customer Service Department at 512-834-9317 or csinfo@tcadcentral.org.